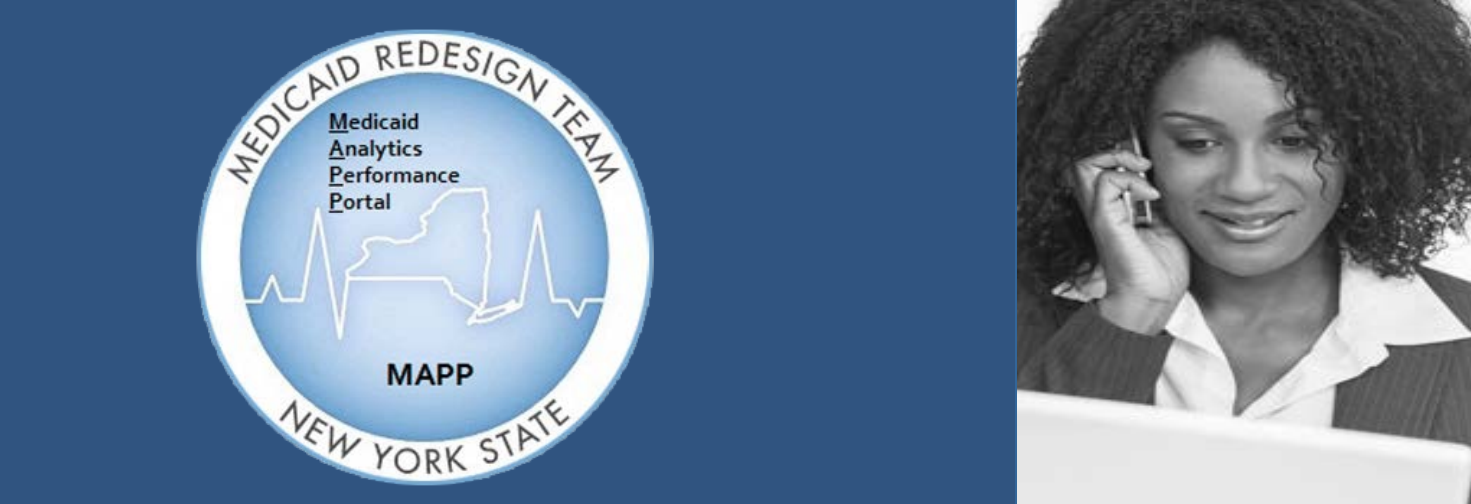

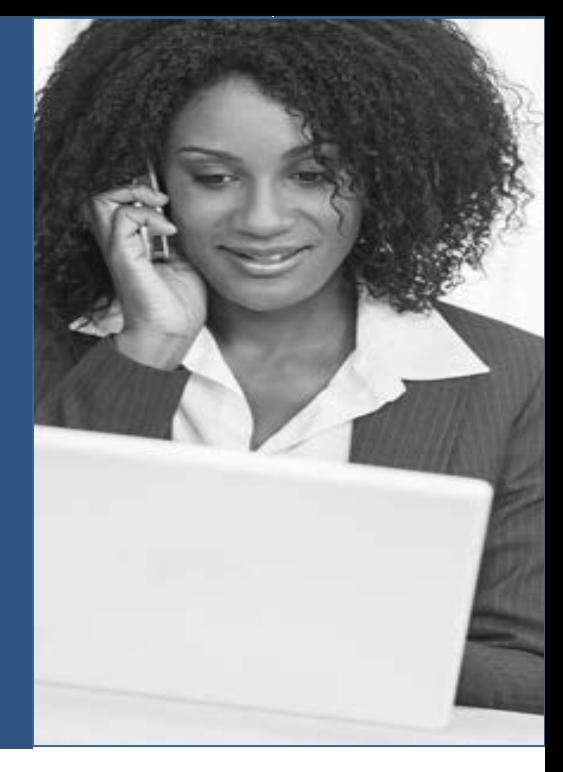

Medicaid Analytics Performance Portal Health Home Tracking System

# PP HHTS TRAINING UPDATES

#### Welcome

Welcome to the MAPP Health Home Tracking System (HHTS) Training Updates Newsletter. This document serves as an addendum to the Phase 2 Training Materials and focuses on system functionality workarounds, system enhancements, general training updates, and helpful tips to assist the end-user with completing certain tasks within the system.

#### Inside this Issue – January 2017

• [Topic 1: How to Verify CANS-NY Assessment has Transmitted to MAPP HHTS](#page-1-0)

 $M_{\rm H}$  customer  $C_{\rm H}$  and  $C_{\rm H}$  and  $C_{\rm H}$  and  $C_{\rm H}$  and  $C_{\rm H}$  and  $C_{\rm H}$  and  $C_{\rm H}$ 

• [Topic 2: Frequently Asked Questions \(FAQs\)](#page-2-0)

### <span id="page-1-0"></span>How to Verify CANS-NY Assessment has Transmitted to MAPP HHTS

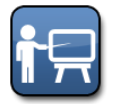

**Training Update:** 1/31/2017 **Information for:** HH and CMA Workers serving Children

The Child and Adolescent Needs and Strengths Assessment (CANS-NY) is completed outside of the MAPP HHTS. Only the completion details are viewable within the member's Assessment tab (if applicable). Only a user with the Worker or Read-Only role can confirm if a CANS-NY Assessment was finalized in the UAS NY and processed in the MAPP HHTS.

The MAPP HHTS will process a signed and finalized CANS-NY Assessment if an Enrollment Segment has an *"Active," "Closed,"* or *"Pended"* status for the CIN and Health Home (HH) MMIS ID on the record with a date of service that is in the same month:

- Of the CANS-NY Date of Completion OR
- In the subsequent 6 months from the CANS-NY Date of Completion, AND
- The member is being serviced through the HH's Children's Network

If the Health Home serves both children and adults, then the MAPP HHTS user must have chosen "Child Network" when answering the question, "Indicate whether the child will be served by the children's designated HH

network, or with consent, the adult designated HH network."

**Note:** The check/feed to MAPP HHTS is done every 15 minutes (it is not immediate). If you sign and finalize a CANS-NY Assessment in the UAS-NY system, you may need to wait and refresh the Assessments tab of the enrolled member's page before you will see the CANS-NY data. CANS-NY Assessments are to be completed (signed and finalized) AFTER a member is enrolled into the HH and the Segment is reflected in MAPP HHTS.

#### **How to Access the CANS-NY Assessment Tab:**

**Step 1:** Click the **My Members** quick link on the MAPP HHTS workspace.

**Step 2:** Use the search filters to perform your search. Locate the member and click the **member hyperlink** to navigate to the *Member Home Page.*

**Step 3:** Click the **Go To Case** button to enter the member's case.

**Step 4:** Click the **Assessments** tab and then the **CANS-NY Assessments** inner tab.

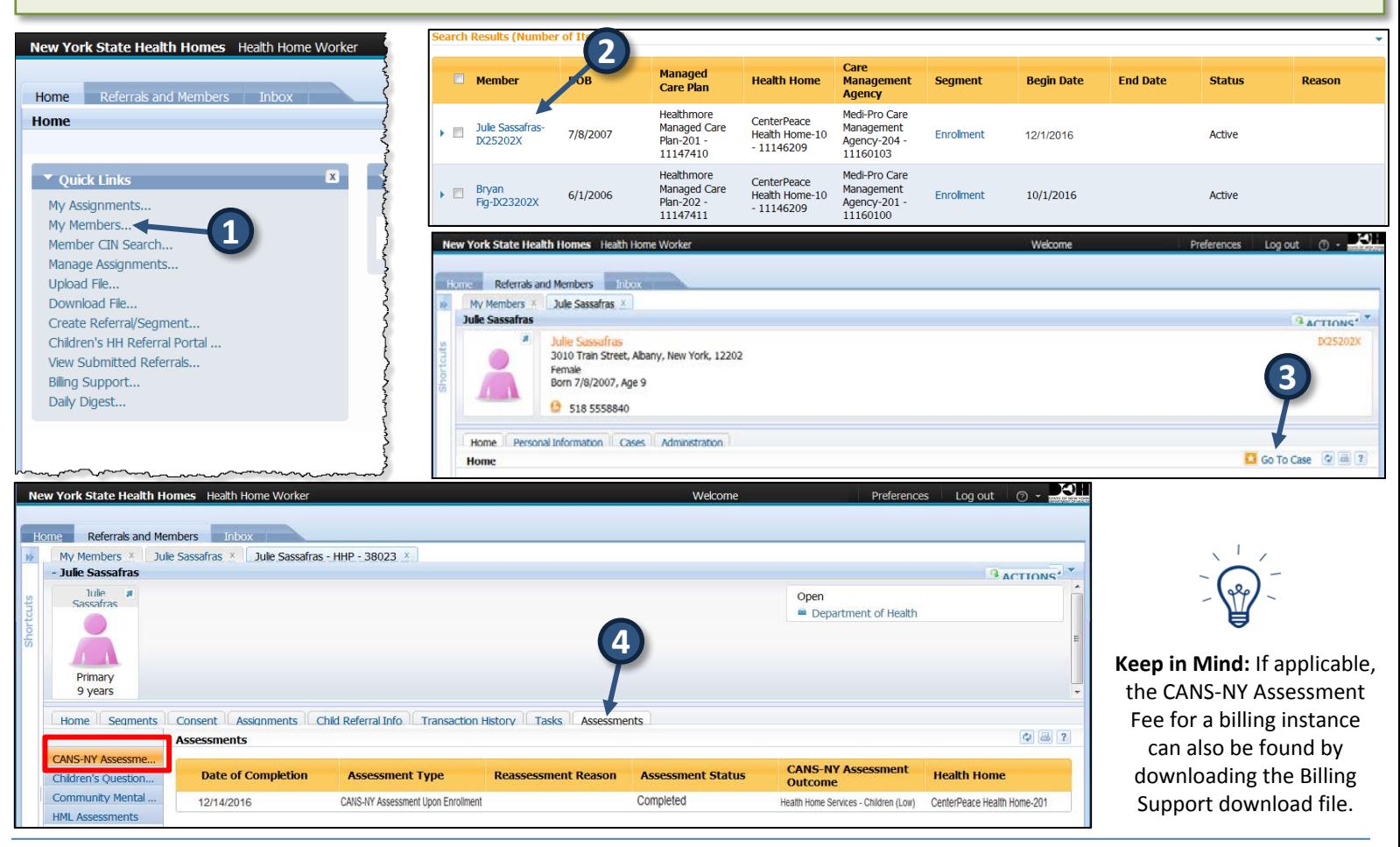

# <span id="page-2-0"></span>Frequently Asked Questions (FAQs)

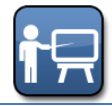

**Training Update:** 1/31/2017 **Information for:** MCP, HH and CMA Workers

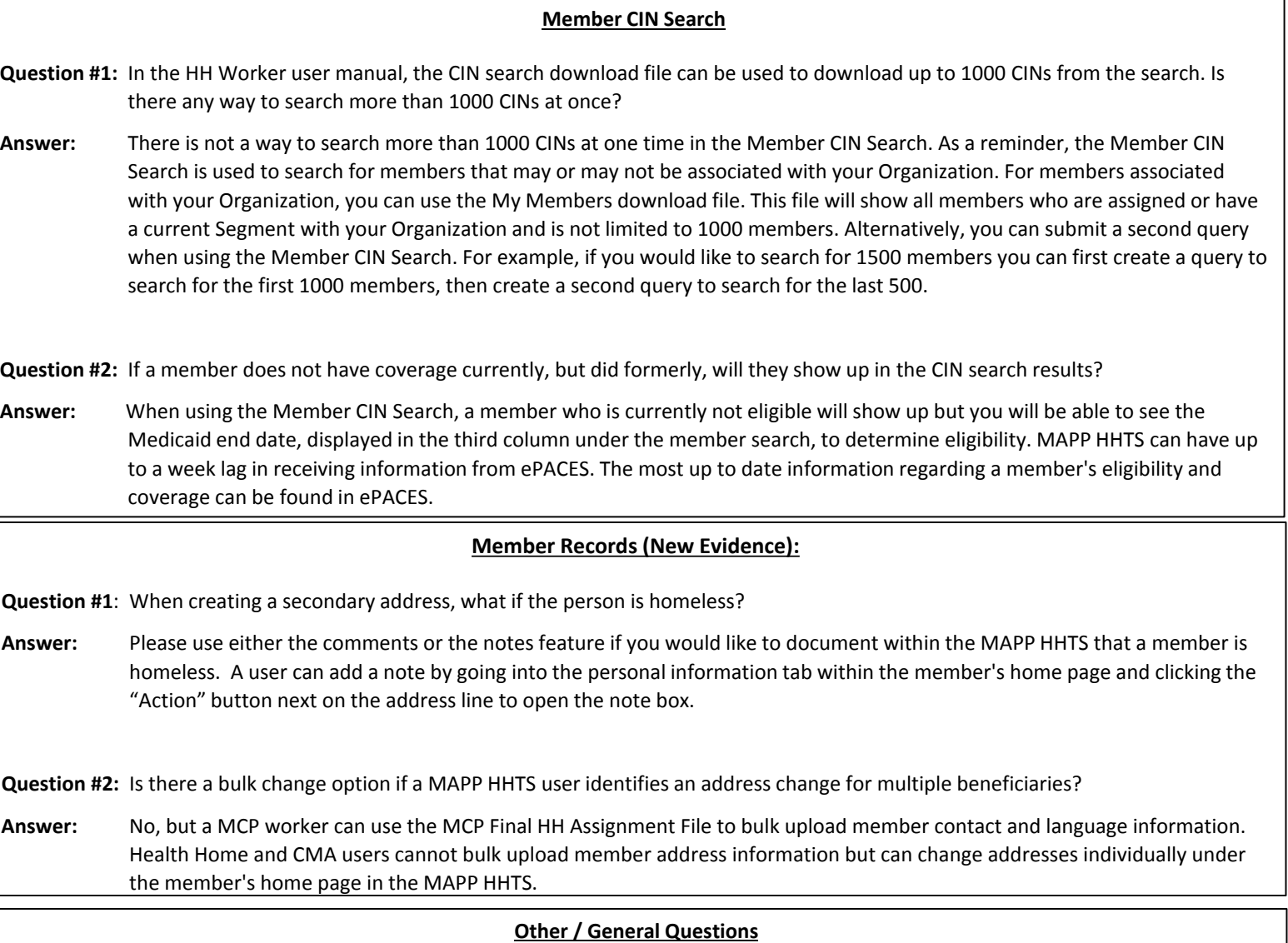

**Question #1:** Is the Acuity of the child determined by the CANS-NY Assessment or the MAPP HHTS output?

**Answer:** The monthly Health Home rate for members under 21 that are working with a Health Home serving children is determined by the member's most recently completed "Active" CANS-NY Assessment. If a member that is under 21 was identified as Health Home eligible by DOH using historical claims and encounter information, then that member will contain a base acuity score in the MAPP HHTS. However, the base acuity score for a member that is under 21 that is working with a Health Home serving children will not factor into the monthly rate determination for that member since that member's rate is purely based on the member's most recently completed active CANS-NY Assessment. If a child member who is under 21 is being served as an adult and has a base acuity score, this information will be used when the HML rate is calculated for this member. This is one of several factors that is used when determining the HML rate. If the member does not have a base acuity score, this field is ignored and all other HML Assessment questions are used to determine the appropriate HML rate for the member.

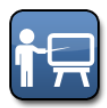

**Training Update:** 1/31/2017 **Information for:** MCP, HH and CMA Workers

#### **Outreach/Enrollment Segments**

**Question #1:** Can you create an Outreach Segment using the Adult Referral Wizard for an adult member assigned to another HH/CMA?

**Answer:** You can use the Adult Referral Wizard to create an Outreach or Enrollment Segment for an adult member who has an "Active" or "Pending" status with another HH, but if the adult member currently has an "Active" Segment with another HH or CMA, you will not be able to due to overlapping Segments.

• Scenario 1

HH 1 has an "Active" Assignment with an adult member, but no "Active" Segments. HH 2 uses the Adult Referral Wizard to create an Outreach Segment. HH 2 will get a warning message that the adult member has a relationship with HH 1, but no "Active" Outreach or Enrollment Segments and will be able to complete the Referral. The adult member will be removed from HH 1's Assignment file. HH 2 will have an "Active" Assignment and an "Active" Outreach Segment.

• Scenario 2

HH 1 has an "Active" Assignment with an adult member and an "Active" Segment. HH 2 uses the Adult Referral Wizard to create an Outreach Segment. HH 2 will not be able to complete the Referral and will get a warning message that the adult member has an "Active" Segment with HH 1. The adult member will remain on HH 1's Assignment file and continue to have an "Active" Segment with them.

• Scenario 3

• MCP 1 has a "Pending" or "Active" Assignment with a child member. HH 1 wants to start working with a child member that they have been in contact with. HH 1 attempts to enter the member into a Segment using the Children's Referral Portal but receives a warning message that the member has an Assignment with MCP 1. In this case, HH 1 should contact MCP 1 and request that the MCP assign the member to their HH.

\**Note: A user cannot make an Outreach or Enrollment Segment using the Children's Health Home Referral Portal if the child member has an association ("Pending" or "Active" Assignment or "Active" Segment) with a HH organization in the MAPP HHTS.*

- **Question #2:** When a MAPP HHTS user modifies an Enrollment Segment end date, will another HH's Segment get rejected due to the creation of an overlapping segment? How does this process cease if another HH provides future services?
- **Answer:** Two Segments cannot exist at the same time. Typically, when you modify an Enrollment Segment, you would be end dating the Enrollment Segment at the time they determine the Enrollment is ending, therefore, you would not have an issue of overlapping Segments (as no other segment exists at this time). If HH 1 had an Enrollment Segment that ended on 5/31/16, for example, and HH 2 started a Segment on 6/1/16, then HH 1 attempts to go back and modify the end date to 6/30/16, HH 1 would get an error message and not be able to modify the Segment. There would be no effect on the Segment HH 2 started on 6/1/16.

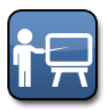

**Training Update:** 1/31/2017 **Information for:** MCP, HH and CMA Workers

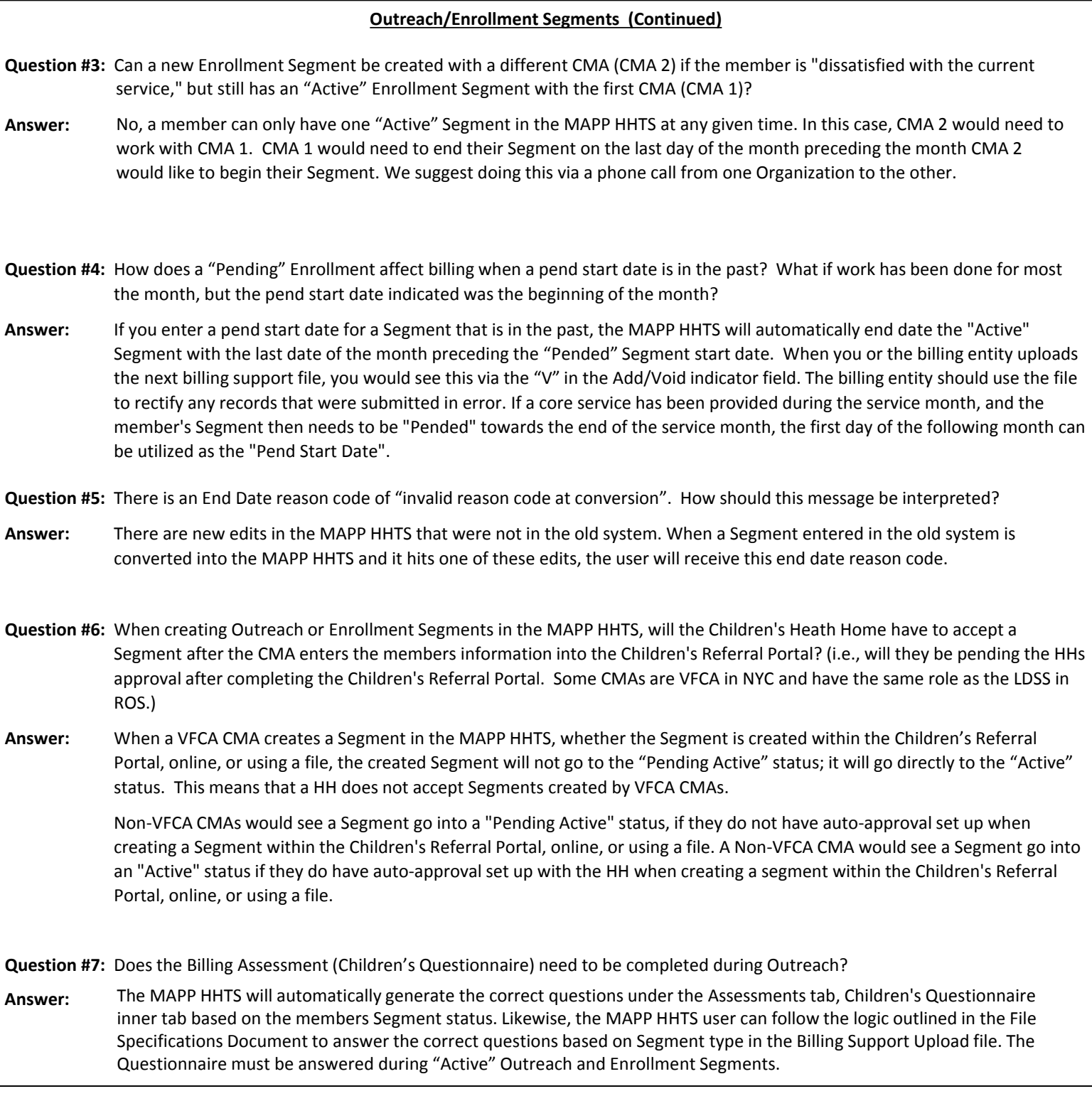

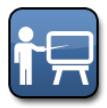

**Training Update:** 1/31/2017 **Information for:** MCP, HH and CMA Workers

#### **Outreach/Enrollment Segments (Continued)**

**Question #8:** Why would you delete an Enrollment if the status is "Pended"? Why not deactivate? Why not modify the start date? Does it cause multiple lines on the Enrollment file? Did the client have activity as a "Pending" status? If so, how does that work in the MAPP HHTS?

**Answer:** MAPP HHTS does not allow an Enrollment Segment to be deactivated or for a user to modify the start date of the Segment once the Segment has been created. The delete option within the MAPP HHTS indicates that a Segment was created in error. A Segment should only be deleted if the Segment should have never been created. Deleting a Segment will create a "Canceled" status in the MAPP HHTS.

Pending a Segment allows the user/Organization to continue to retain the member while they are currently unable to work with the member. For example, a member may become incarcerated for a period of time. During incarceration, a member looses their Medicaid coverage and, therefore, is not eligible for HH services. Upon release from prison, the same HH plans to continue to provide services to the member and will then put the member back into an "Active" Enrollment Segment. The client typically is not receiving services while their Segment is in a "Pended" status. Organizations are unable to bill for a member that has a "Pended" Segment status unless the pend reason is that the member is in an inpatient facility (per HH program policy). Each Segment status (active, pended, etc.) will appear as a separate line on the Enrollment file unless the pend reason is that the member is in an inpatient facility (per HH program policy).

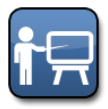

**Training Update:** 1/31/2017 **Information for:** MCP, HH and CMA Workers

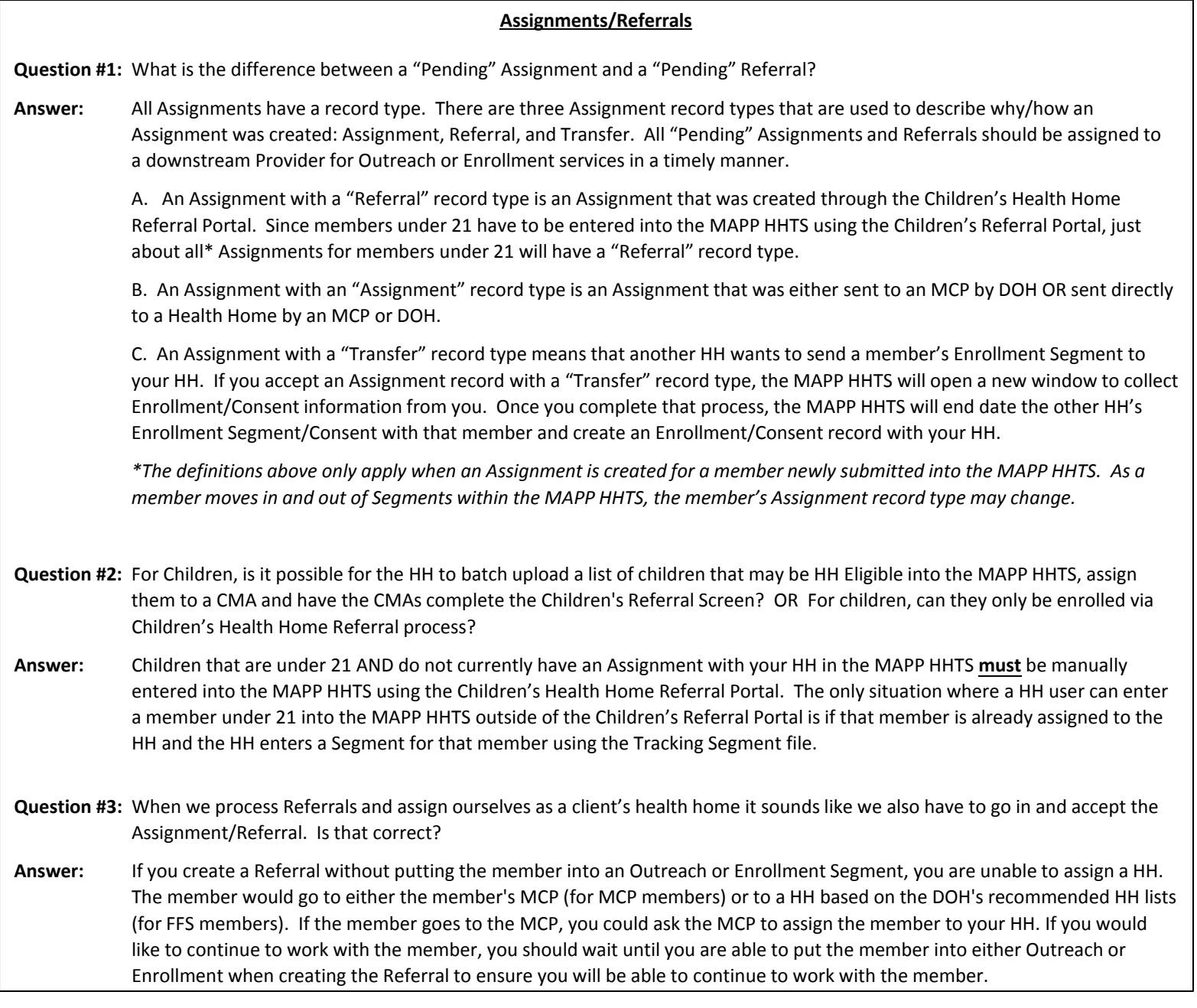

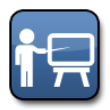

**Training Update:** 1/31/2017 **Information for:** MCP, HH and CMA Workers

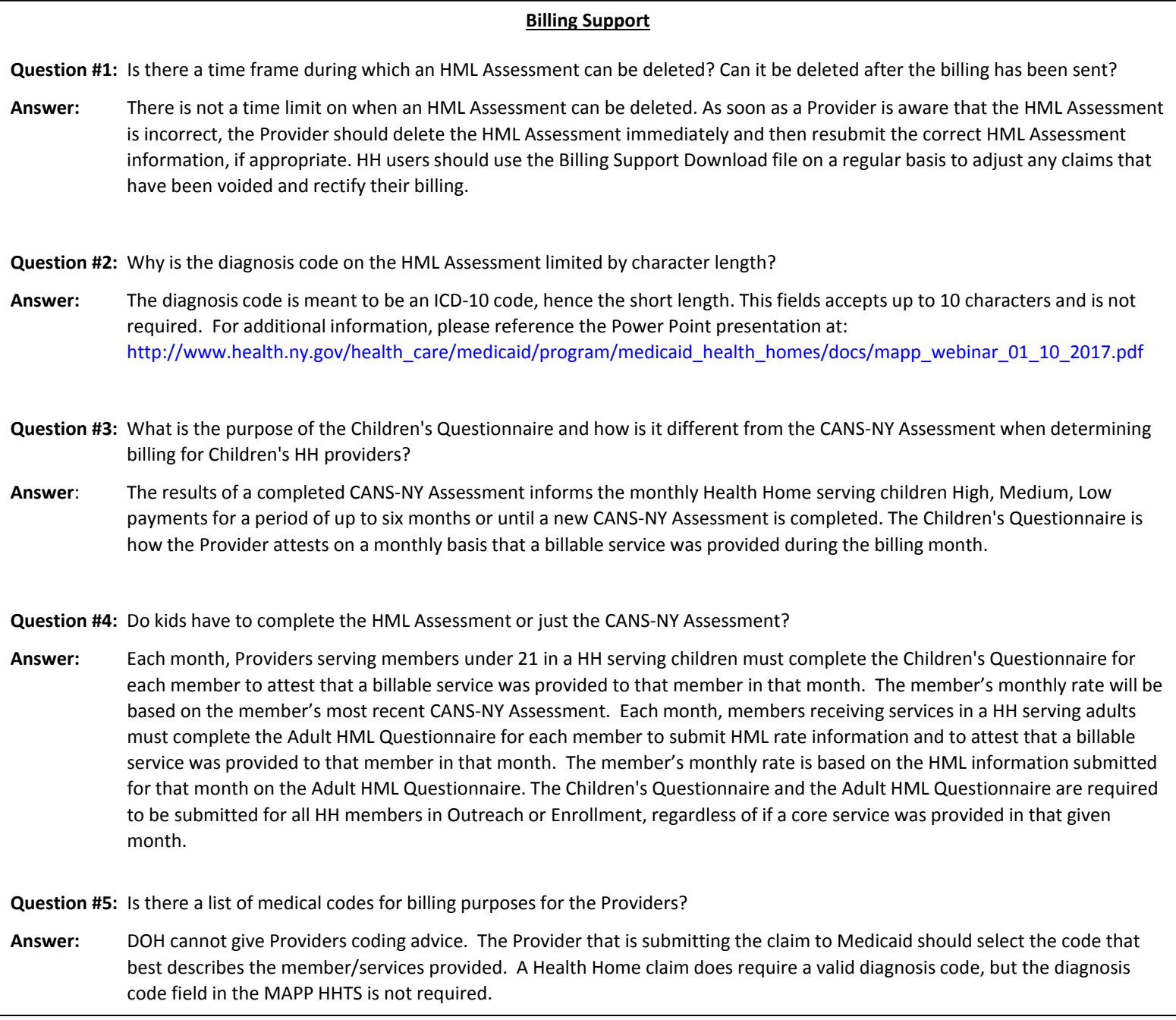

 $\mathcal{W}_{\mathcal{F}}$  Medicaid Analytics Performance Portal Health Home Tracking System 2017 **2017** 

## Frequently Asked Questions (FAQs) - Continued

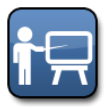

**Training Update:** 1/31/2017 **Information for:** MCP, HH and CMA Workers

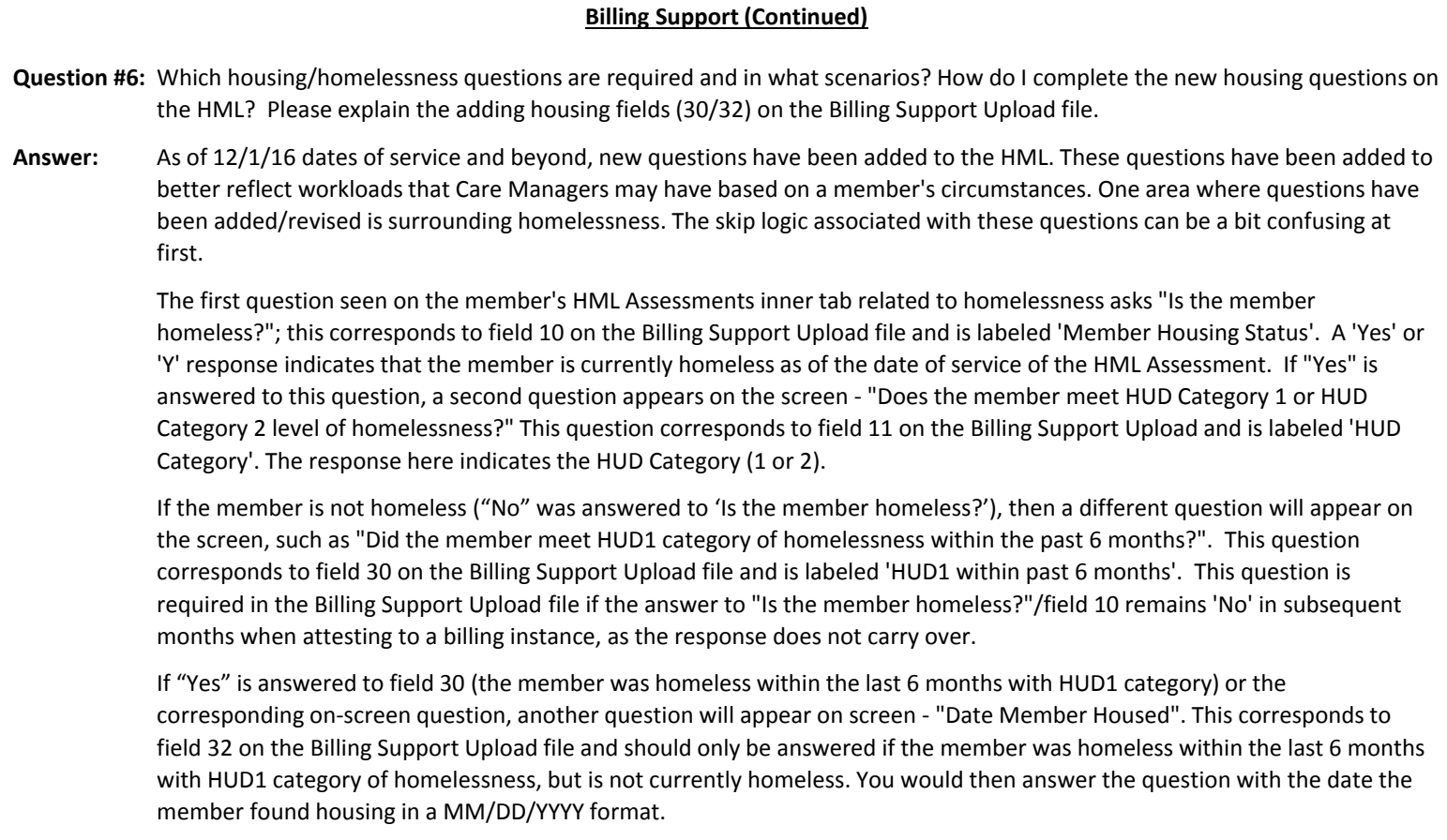

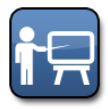

**Training Update:** 1/31/2017 **Information for:** MCP, HH and CMA Workers

#### **Restriction/Exception (R/E) Codes**

**Question #1:** Does the MAPP HHTS offer a list of R/E Codes? Where would I obtain this information?

- **Answer:** There is a list of R/E codes posted on the DOH Health Homes website. [https://www.health.ny.gov/health\\_care/medicaid/program/medicaid\\_health\\_homes/docs/restriction\\_exception\\_codes.pdf](https://www.health.ny.gov/health_care/medicaid/program/medicaid_health_homes/docs/restriction_exception_codes.pdf)
- **Question #2:** I've provided Care Management to a member and received a denial because I did not realize the member had an invalid coverage code / R/E code / not Medicaid eligible / working with another Provider, etc. Why is this member on my Assignment file and can I get paid for this member?
- **Answer:** A requirement of the Health Home (HH) program is that all Providers (CMAs and HHs) first check a member's Medicaid eligibility and confirm that the member's R/E and Coverage codes are compatible with the HH program (please see links below for R/E and coverage code information). In addition, the Provider must look up the member's HH status using the Member CIN Search function in MAPP HHTS to see if the member has had any recent Care Management claims. If the member has recent Care Management claims, you must contact the other Care Management Provider to see if they are still working with the member.

#### *R/E Codes:*

[https://www.health.ny.gov/health\\_care/medicaid/program/medicaid\\_health\\_homes/docs/restriction\\_exception\\_codes.pdf](https://www.health.ny.gov/health_care/medicaid/program/medicaid_health_homes/docs/restriction_exception_codes.pdf)

*Coverage Codes:* 

[https://www.health.ny.gov/health\\_care/medicaid/program/medicaid\\_health\\_homes/docs/hh\\_coverage\\_codes.pdf](https://www.health.ny.gov/health_care/medicaid/program/medicaid_health_homes/docs/hh_coverage_codes.pdf)

Additionally, Medicaid members with Principal Provider codes of AL and NH are not eligible for Health Home Care Management. Currently, the MAPP HHTS will not prevent a member from having a Segment entered into the system if they have a Principal Provider that is not compatible with the Health Home program. As a reminder, Providers are required to verify Medicaid eligibility for all members prior to creating a Segment. Any member that you are working with must be in MAPP HHTS. It is not enough to simply put the member into your own internal system. You must confirm that this information is updated in the MAPP HHTS on a regular and frequent basis. If you are a CMA and your HH submits this information to MAPP HHTS for you, you must ensure the information is submitted in a timely manner. As a CMA, you are responsible for verifying (1) the member is HH eligible before working with the member and (2) the member is reported in the MAPP HHTS. MAPP HHTS is considered the source of truth for the HH program. Members may be on Assignment files that were once eligible for the HH program. MCPs may reassign the member to a downstream Provider without realizing that the member is no longer HH eligible. All member statuses can change from month to month, which is why it is imperative to check member information each month. If a member does not meet the criteria to be eligible for the HH program, you may continue to work with them but you will not receive payment for HH services. Providers will not receive payment for denied Health Home claims because the member is not Medicaid eligible or the member has an R/E or coverage code that is not compatible with the HH program. Providers must check the member's Medicaid eligibility, R/E and coverage code on a routine basis.

- **Question #3:** On the My Members screen, can you view a members R/E codes and members with inactive Medicaid? Are these fields on the My Members download file?
- **Answer:**  The My Members screen does not display these results, nor does the My Members download file. This information can be found within the Member CIN Search.

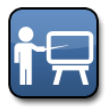

**Training Update:** 1/31/2017 **Information for:** MCP, HH and CMA Workers

#### **Restriction/Exception (R/E) Codes (Continued)**

**Question #4:** I am trying to enroll a member and keep getting a message saying that coverage code or the R/E code is not compatible with the Health Home program. What does this mean?

**Answer:** Within Medicaid, all members have a coverage code that describes a member's Medicaid coverage. Some members may have an R/E code. This stands for restriction exemption. Some Medicaid coverage codes or R/E codes only cover certain services and other codes indicate a member is eligible or enrolled in Care Management services outside the Health Home (HH) program. The member's coverage and/or R/E code may or may not be compatible with the HH program. When an R/E code indicates that the member receives Care Management services under a different program, the member will not be eligible for both that program and the HH program.

> Access this link for a list of coverage codes and their compatibility with HH program: [www.health.ny.gov/health\\_care/medicaid/program/medicaid\\_health\\_homes/docs/hh\\_coverage\\_codes.pdf](http://www.health.ny.gov/health_care/medicaid/program/medicaid_health_homes/docs/hh_coverage_codes.pdf)

Access this link for a list of R/E codes and their compatibility with the HH program: http://www.health.ny.gov/health\_care/medicaid/program/medicaid\_health\_homes/docs/restriction\_exception\_codes.pdf

Within each of these links, you will see notes indicating if a certain coverage or R/E code is/is not compatible with the Health Home Program. If a member's coverage or R/E code are listed as incompatible with the Health Home program as of the date you attempt to begin a Segment, the MAPP HHTS will reject the Segment and, in most instances, the Health Home claim for that member will not be paid by Medicaid. When attempting to enter a Referral for a member with an invalid R/E code, you will receive the following message: "The member's R/E code is not compatible with the Health Home Program". When attempting to enter a Referral for a member with an invalid coverage code you will receive the following message: "The member's Coverage Code is not compatible with the Health Home Program".

You can use the Member CIN Search to look at codes for a member before working with the member to determine their eligibility. Some R/E codes (such as R/E 30) indicate a member is eligible for either the HH program or a different case management service through the Long Term Care Waiver Program. When a member has this R/E code you will still be prevented from entering a Referral for the member. In this case, both programs should be thoroughly explained to the member so that the member can determine which program is most appropriate for their needs. If the member determines that the HH program meets their needs most appropriately, the member would need to contact their LDSS and speak with the person who consented them into the waiver program and express their desire to no longer be part of the waiver program and that they want to enroll in the HH program. The LDSS representative will remove the coverage code and the HH will be able to enroll the member in the HH program. Please note that some Long Term Care Waiver R/E codes (i.e. R/E 60) that are an either/or situation are for members who have recently been discharged from long term care so these codes may be valid even if the member is not in a long term care setting.

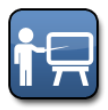

**Training Update:** 1/31/2017 **Information for:** MCP, HH and CMA Workers

#### **Consent (Adult and Child Members)**

**Question #1:** When do I need Consent for a child member? I am an adult HH, why is it saying I need Consent To Enroll to enter a child into my program? What consent type should I use on the consent upload file?

**Answer:** Any member under 21 years of age that is being referred into the MAPP HHTS needs "Consent to Refer" in order to be entered into the MAPP HHTS via the Children's Referral Portal. In order for a member to be entered into an Enrollment Segment, the member may or may not need Consent To Enroll based on the below rules:

- If the member is 18-21 years of age and being served by an adult network HH, or a HH serving both (adults and children) that selected adult, Consent To Enroll is not required.
- If the member is under 18 years of age and being served by an adult network HH, or a HH serving both (adults and children) that selected adult, Consent To Enroll is required.
- If a member is under 21 years of age and being served by a child network HH, or a HH serving both (adults and children) that selected child, Consent To Enroll is required.

Although not required from a MAPP HHTS perspective, Consent To Share is required from a policy perspective for all members in the MAPP HHTS. On both the screen and in the Consent Upload File, three types of consent are available - Consent To Enroll, Consent To Share, and Consent To Share (Protected Services). A member can have up to all three of these Consents at once. If a member that you are working with has more than one Consent, you would enter each Consent type as a separate create consent line in the upload file. For example, if the member you are working with has a Consent To Enroll and Consent to Share Information, you would include two lines for that member on the Consent Upload File even if both Consents were signed by the same consenter at the same time.